# Jogos de Memória Sénior

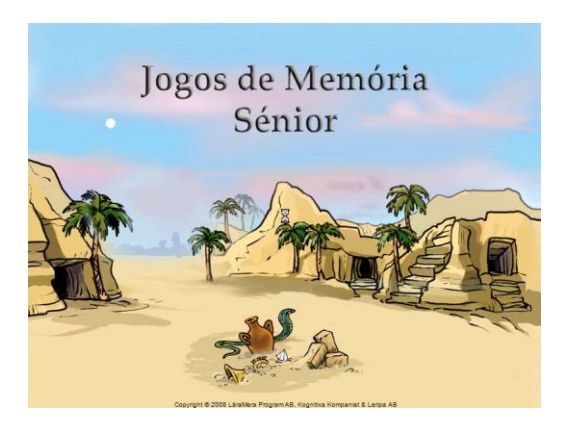

# **Jogos de Memória Sénior**

O programa Jogos de Memória Sénior destina-se ao treino da memória. O programa inclui nove actividades diferentes, cinco das quais são visuo espaciais e quatro visuo auditivas. O treino deve ser feito durante 3, 4 ou 5 semanas, 5 dias por semana. O nível de dificuldade adapta-se automaticamente aos resultados do utilizador. Os Jogos de Memória incluem instruções sonoras. O software foi desenhado para jovens adultos e contém diversos sistemas de recompensa para que o utilizador se sinta motivado e estimulado durante o treino.

Este programa foi desenhado de modo a que os técnicos ou pais possam facilmente controlar o treino, e de modo a que vários utilizadores o possam usar em paralelo.

# **Como instalar**

- 1. Ponha o CD na unidade de CDs
- 2. Clique em "Iniciar", "Executar", e "Procurar".
- 3. Seleccione a unidade de CDs no "Meu Computador".
- 4. Clique no ficheiro "setup.exe" e em "OK".
- 5. Escolha o idioma no menu.
- 6. Responda às perguntas durante a instalação.
- 7. Reinicie o computador quando a instalação tiver terminado.
- 8. Para iniciar o programa, clique no ícone dos Jogos de Memória Sénior que está no ambiente de trabalho.

# **Requisitos mínimos do Sistema**

PC Pentium 233 Mhz 64 Mb RAM Windows 98 ou mais recente Espaço em disco: 45 MB Placa de som, unidade de CDs Resolução de ecrã de 800x600 ou mais que 16 bits

# **Modo de Acesso**

Pode utilizar o rato, o teclado standard, um ecrã táctil, ou um teclado de conceitos como o Intellikeys.

# **Utilizar o Teclado**

Utilize as teclas numéricas, <Espaço>, ou <Enter> Carregue no <Espaço> para se posicionar nas diversas opções.

Carregue no <Enter> para escolher os números ou activar o objecto seleccionado.

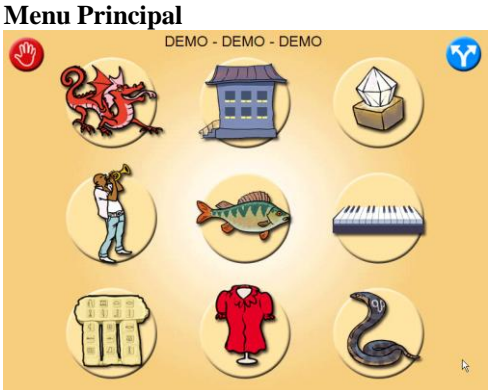

Encontram-se disponíveis as seguintes opções:

Botão vermelho Sair do programa. Botão azul Alterar os parâmetros.

Escolha a actividade clicando na imagem correspondente.

### **Parâmetros**

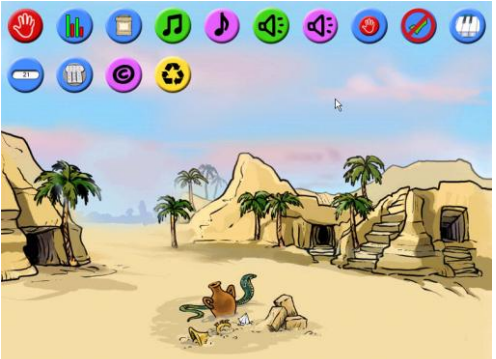

Na janela dos parâmetros encontram-se disponíveis as seguintes opções:

- 1. Sair e voltar ao ecrã principal.
- 2. Resultados. Poderá ver os resultados do treino para todas as actividades. Pode também guardar e imprimir os resultados.
- 3. O melhor do dia. Pode ver os resultados do dia, a melhor evolução e a pontuação total.
- 4. Menu com música ligada/desligada.
- 5. Música de introdução ligada/desligada.
- 6. Sistema de recompensas ligado/desligado.
- 7. Visualização do botão de stop ligada/desligada. Se desejar sair do programa sem este botão visível, carregue no <Esc>.
- 8. Visualização da resposta correcta. Pode ligar ou desligar.
- 9. Visualização das teclas na actividade do piano.
- 10. Ver pontuação.
- 11. Definições especiais. Pode retirar os exercícios que não considerar indicados para o utilizador.
- 12. Acerca dos Jogos de Memória Sénior.
- 13. Voltar às definições iniciais.

# **Perfil do utilizador – Entrada**

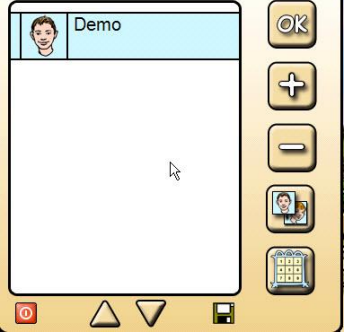

No menu de entrada poderá escolher as seguintes opções:

- **Apresentação –** enquanto percorre o programa pode ouvir as explicações para aprender a trabalhar correctamente.
- **Nível de Teste 2** área de teste. Pode utilizar o programa sem que os resultados sejam guardados.
- **Sinal de adição** criar um novo perfil de utilizador.
- **Sinal de subtracção –** apagar um perfil de utilizador.
- **Alterar imagem** clique para escolher uma nova imagem do perfil.
- **Teste inicial** teste para escolher o nível de dificuldade.

Quando houverem muitos utilizadores, utilize as setas para percorrer a lista.

Para sair do programa, utilize o botão vermelho.

# **Perfil do Utilizador**

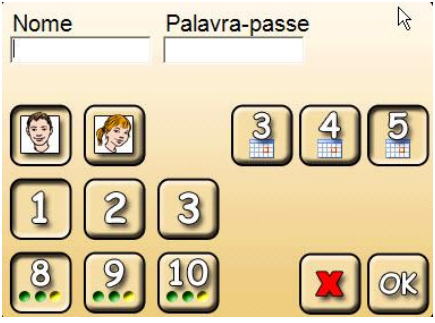

Pode:

- 1. Escrever o nome do utilizador.
- 2. Escolher uma palavra passe para limitar o acesso. Noutro caso, deixe em branco.
- 3. Escolher o nível de dificuldade. O nível 1 é o mais fácil.
- 4. Escolher se o utilizador é um rapaz ou uma rapariga.
- 5. Escolher o número de exercícios por actividade.
- 6. Escolher o número de semanas que vai durar o treino.

Prima OK para terminar.

# **Teste Inicial**

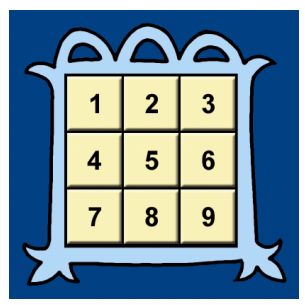

Antes de criar um novo utilizador, pode fazer-lhe um teste inicial. Este teste consiste em ouvir números de 1 a 9. O utilizador terá que carregar nos números na mesma ordem em que os ouviu. Após esta sequência, o utilizador terá que carregar nos números na ordem inversa em que os ouve. O teste termina quando o utilizador chega ao seu limite (começa a errar). No fim do teste, é indicado o nível mais adequado para o utilizador. É claro que há que ter em conta com outros factores, como o modo como o utilizador lida com as derrotas. Se for negativo, é aconselhável começar por um nível mais fácil.

# **Resultados**

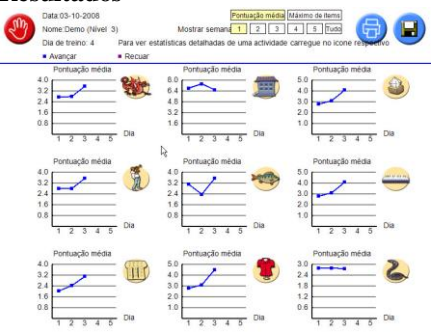

O ecrã dos resultados pode ser visualizado a partir do ecrã dos parâmetros. Os resultados podem ser guardados no disco ou impressos.

Pode ver a pontuação média ou o máximo de itens conseguido.

Pode ver cada semana ou os resultados totais para todas as semanas.

Clique no ícone de cada actividade para ver os resultados.

# **Exercícios**

# **Lâmpadas Chinesas**

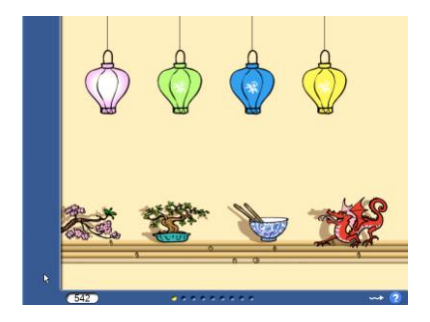

As lâmpadas piscam numa determinada ordem. Recorde a ordem e clique nas lâmpadas na mesma ordem.

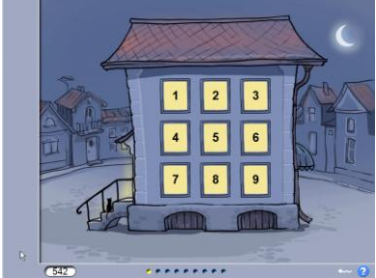

Depois de ouvir os números, clique nos números na mesma ordem em que os ouviu.

# **Casa**

# **Sarcófago**

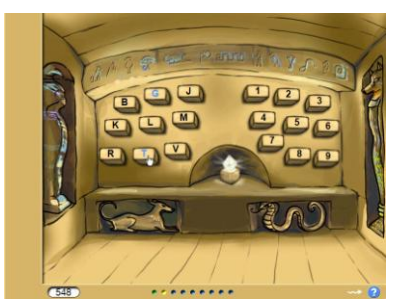

Vai ouvir letras e números alternadamente. Terá que clicar primeiro nas letras pela ordem em que as ouviu, e depois nos números também na ordem em que os ouviu.

# **Músicos**

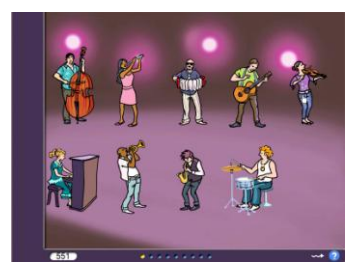

Veja os músicos a tocar. Clique nos músicos na mesma ordem em que eles tocaram.

# **Aquário**

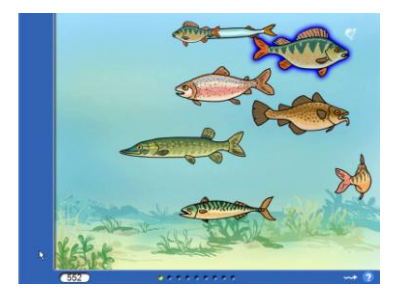

Os peixes deitam bolhas numa ordem específica. Tem que carregar nos peixes na mesma ordem em que eles deitaram as bolhas.

### **Piano**

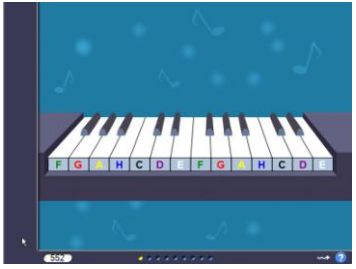

Reproduza a sequência de teclas.

# **Hieróglifos**

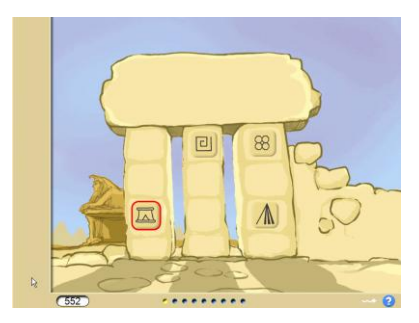

Recorde a ordem em que os hieróglifos são seleccionados, e reproduza essa sequência.

# **Loja de Vestuário**

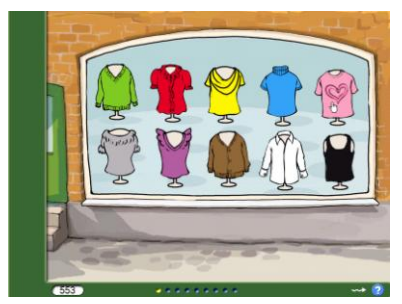

Ouça a sequência de cores. Clique nas peças de vestuário com as cores correspondentes na mesma ordem em que as ouviu.

# **Selva**

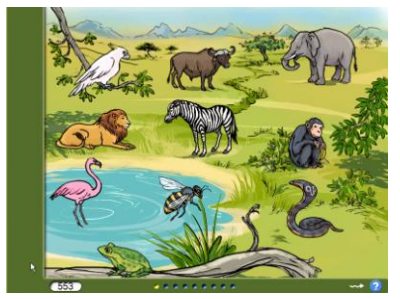

Os animais movem-se e emitem um som por uma determinada ordem. Clique nos animais na mesma ordem.

# **Final**

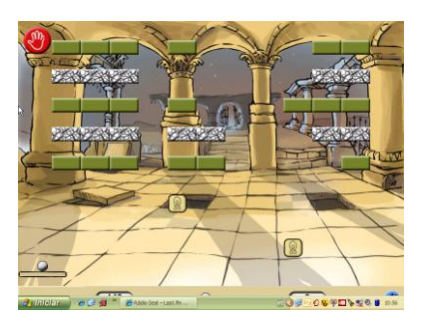

No final do dia, tem a recompensa que é jogar um jogo. Terá tantas mais vidas para utilizar quanto for melhor o resultado.

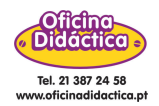